## **Linux Disk Quota**

To avoid going over your allocated disk quota, please check how much disk space you are using by typing:

The screen will display how much space you have used and how much you have been allocated, eq

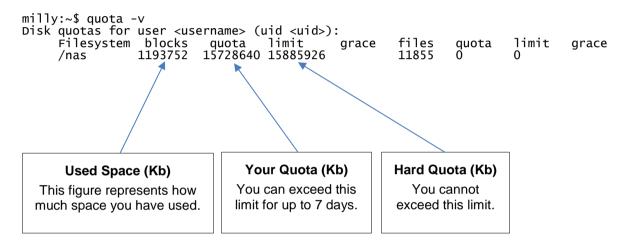

## Note:

- If you have exceeded your quota you have 7 days to remove files, however you cannot physically go over the hard limit.
- You will not be able to use a graphical login, e.g. gnome if you are over your quota.
- Use putty from a Windows machine to connect to milly and remove files.